# CClarivate

# **Zoological Record**

## **Quick Reference Guide**

### **What is Zoological Record?**

taxonomic reference, and with coverage back to 1864, has long acted as the world's unofficial register of animal names. The broad scope of coverage ranges from biodiversity and the environment to taxonomy and animal sciences. Zoological Record is the world's oldest continuing database of animal biology. It is considered the world's leading

Zoological Record Index offers:

- **A full range of disciplines.** Find information in all aspects of animal biology, paleobiology, and zoology, focusing on the natural biology of animals (fossil, recent, whole animal, behavioral, environmental, and cellular studies).
- **Backfile Data to 1864.** Track over 150 years of vital data and find the supporting or refuting data you need. Modern indexing terms and search functions have been added to older backfiles to further ease your search. More backfiles give you the power to conduct deeper, more comprehensive searches and track trends through time.
- **Comprehensive Coverage**. Covers over 4,200 serials, plus many other sources of information including books, reports, and meetings. Every item included in Zoological Record has met the high standards of an objective evaluation process that eliminates excess and delivers data that is accurate, meaningful and timely.
- **Integrated access to other Web of Science data and tools.** Accessing Zoological Record on Web of Science™ means you can simultaneously search all other Web of Science resources your institution subscribes to, and take advantage of powerful tools such as cited reference searching. A common vocabulary within this platform enables your search terms to be matched to all relevant terms that may be categorized differently in other databases, delivering more complete and relevant results.

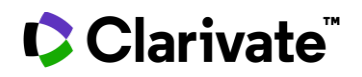

### **Basic search**

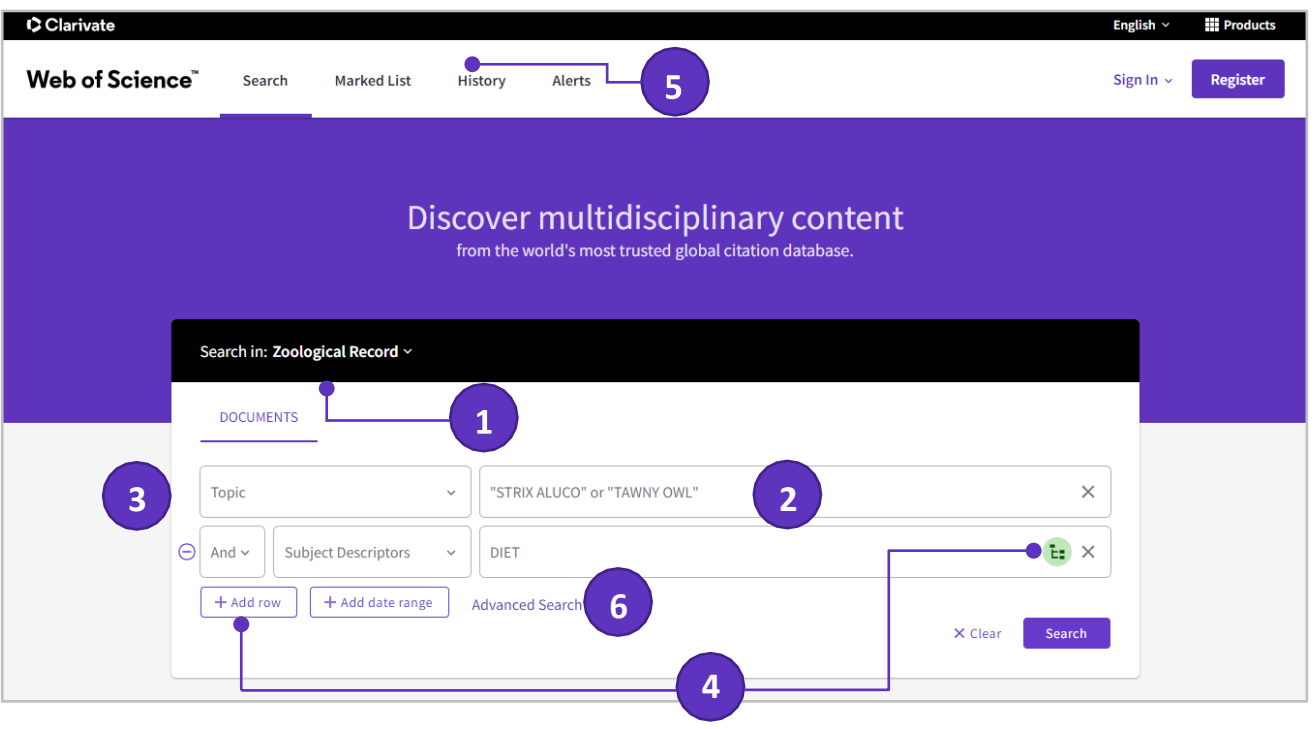

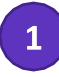

### **Select a database**

Use the dropdown to select another content set on the *Web of Science.*

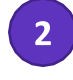

### **Search**

Combine words and phrases to search across the source records in *Zoological Record.*

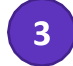

### **Select your search field**

Use the drop down to select your search field.

Note that a search using the **Topic** field includes article title, abstract and all controlled indexing terms from the *Zoological Record* thesaurus.

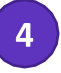

#### **Add another search field**

Click **Add Row** to add additional fields.

Fields with controlled terms have an associated searchable index. Click **Thesaurus** icon located in the search bar to search the thesaurus.

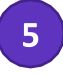

### **History**

See the list of all your previous searches on the *Web of Science.*

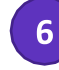

### **Advanced Search**

Click to switch to Advanced Search options.

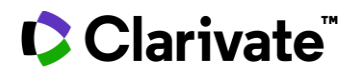

#### **Search operators**

- Use **AND** to find records containing all of your searchterms
- Use **OR** to find records containing any of your search terms
- Use **NOT** to exclude records containing certain words from your search
- Use **NEAR/n** to find records containing all terms within acertain number of words (n) of each other (stress NEAR/3 sleep)
- Use **SAME** in an Address search to find terms in the same lineof the address (Tulane SAME Chem)

#### **Wild card characters**

Use truncation for more control of the retrieval of plurals and variant spellings

**Benefits of Creating a Web of Science Profile**

- **\*** zero to many characters
- **?** one character

**Did you know?**

Did you know?

**\$** zero or one character

#### **Phrase Searching**

To search exact phrases in Topic or Title searches, enclose a phrase in quotation marks. For example, the query "energy conservation" finds records containing the exact phrase energy conservation.

### **Author name**

Enter the last name first, followed by a space and up to five initials.

- Use truncation and search alternative spelling to find name variants:
- Driscoll C finds Driscoll C, Driscoll CM, Driscoll Charles, and so on.
- Driscoll finds all authors with the lastname Driscoll.

• Search variant forms of names containing particles. For example, De la Cruz F OR Delacruz F finds Delacruz FM, De La CruzFM, and so on.

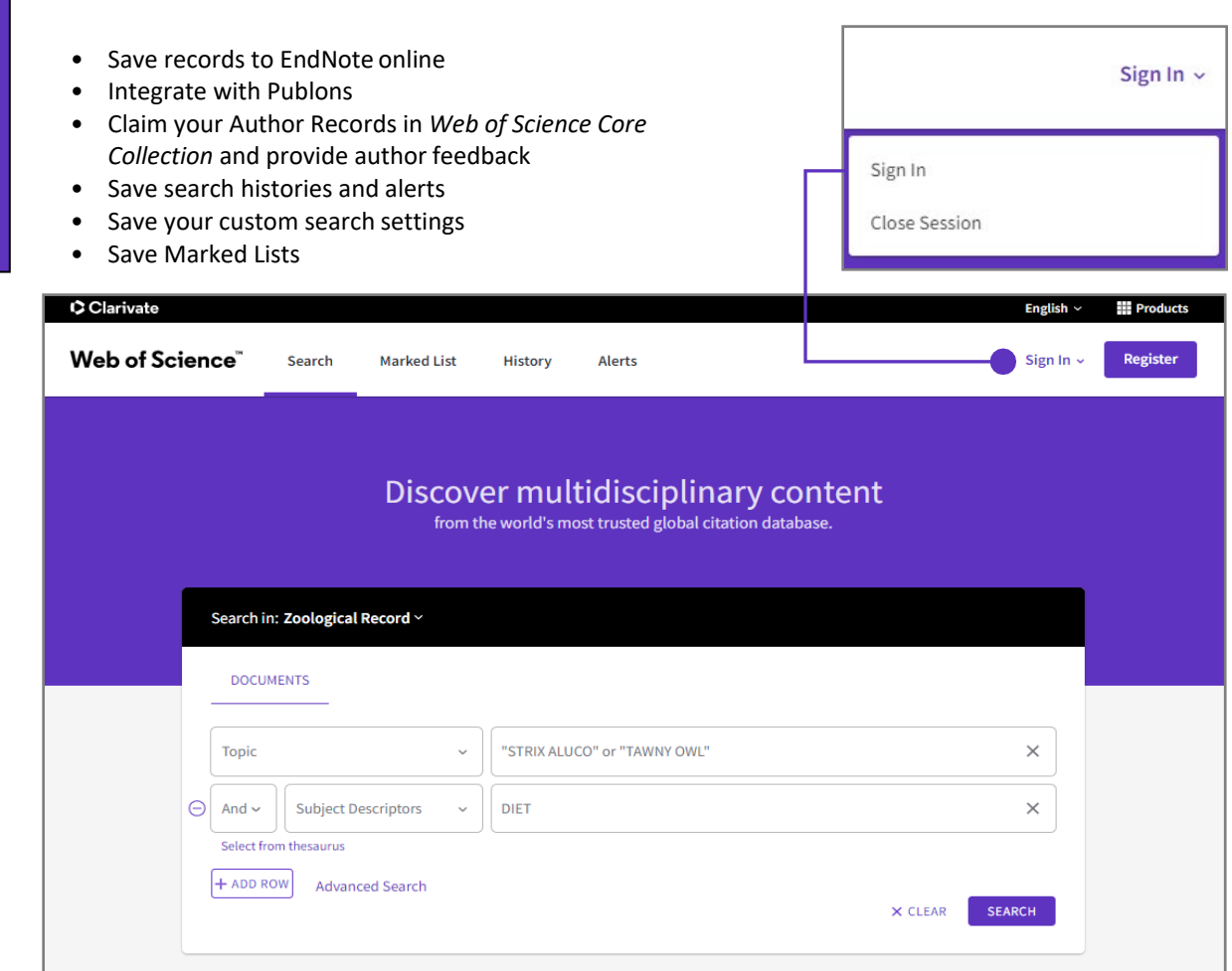

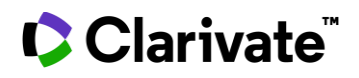

### **Search results**

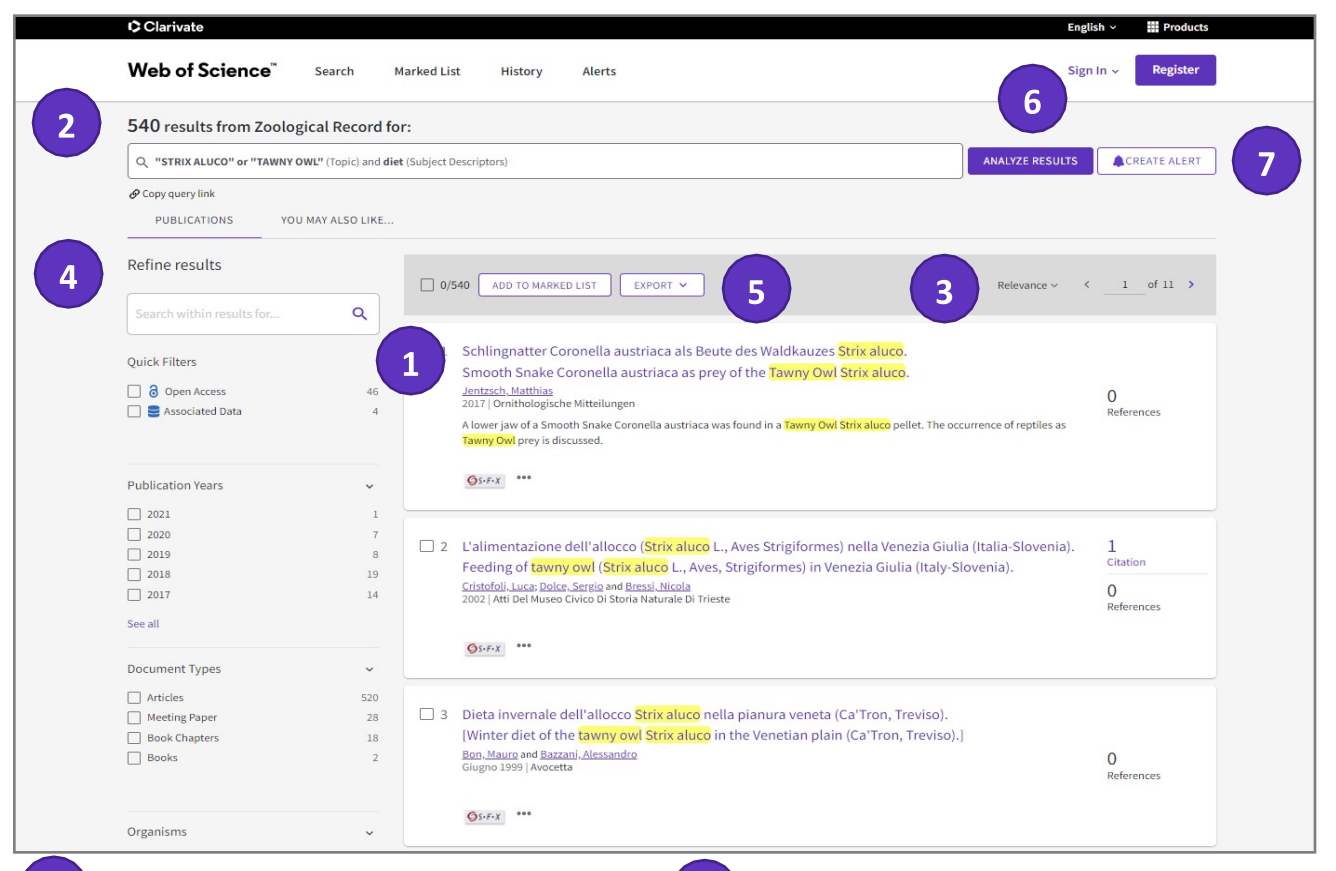

# $\mathbf{1}$

### **Article title**

Click the article title to move to the full record. Links to fulltext may also be available (subscription required).

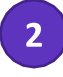

### **Results**

View the number of results and your full search statement.

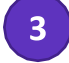

### **Sort results - Relevance**

By Date (newest/oldest), Citations (lowest/higest), Usage (all time/last 180 days), Recently Added, First author name (A to Z/ Z to A) or Publication title (A to Z/ Z to A).

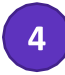

### **Refine your results**

Use Refine Results to mine your full set of results to find Open Access articles, top Organisms, Subject Descriptors, Publication Years, and more. Click **See All** to see the complete list of fields.

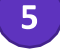

### **Export search results**

Export to bibliographic management tools like *EndNote*, save as text, email, or add up to 50,000 to a Marked List. Save up to 50 Marked Lists containing up to 50,000 records per list.

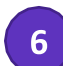

#### **Analyse results**

Click **Analyse results** to analyze results by Publication Years, Document Types, Descriptors, Open Access, etc.

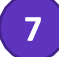

### **Alert**

Click **Create Alert** to save this search statement as a search alert.

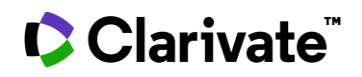

### **Full record**

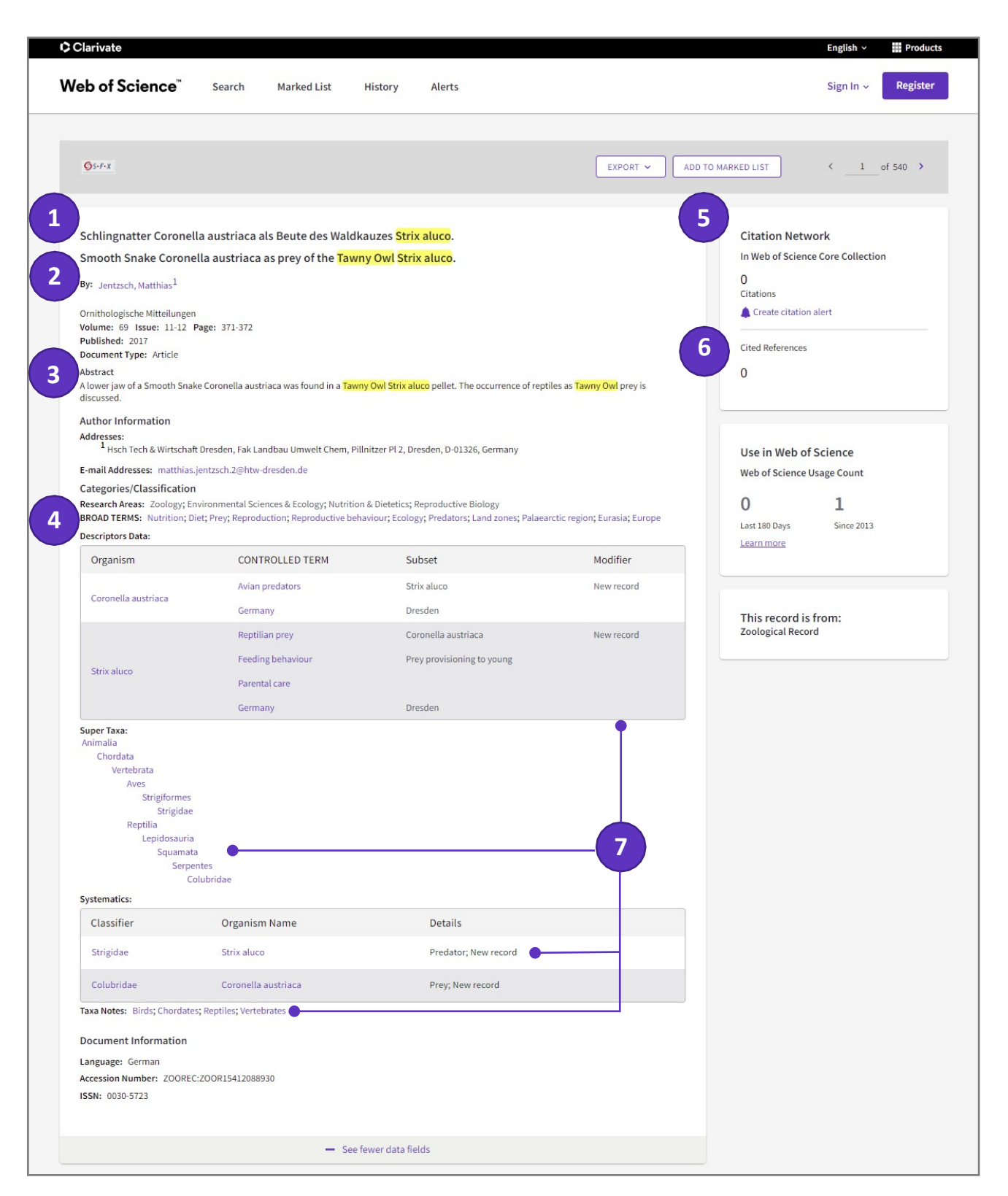

# Clarivate

### **Title**

Titles are indexed as they appear in the source document. Non-English titles are translated into English and the original title is retained below the translation.

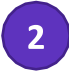

### **Author names**

All authors are indexed. Search using last names and initials (e.g. Garfield e).

### **Author Identifiers**

Web of Science ResearcherIDs and

ORCID IDs are searchable and displayed when available. Web of Science ResearcherIDs are associated with *Publons* profiles at publons.com. ORCID data is harvested from orcid.org.

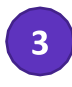

### **Abstract**

The English language abstract from the source document is displayed in the record. Foreign language abstracts are not retained. Over 90% of journal articles contain author-written abstracts.

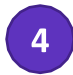

### **Broad Terms**

Broad Terms are drawn from the broad levels of the Zoological Record thesaurus and represent key points of the article. Click to search for other articles containing the same terms.

### **Citation Network**

- Cited References
- Times Cited Counts
- Related Record Search
- Citation Alerts

Times cited counts display the total number of times an article was cited by articles in the *Web of Science Core Collection* and other *Web of Science* platform citation indexes (including *Web of Science Core Collection*, *BIOSIS Citation Index*, *Chinese Science Citation Database*, *Data Citation Index, Russian Science Citation index and SciELO Citation Index*). Counts reflect all correct citations and are not limited by your subscription.

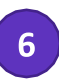

### **Cited References**

The Cited References count displays the number of references cited by the current record. Click the link to view the Cited References. Cited references are sourced from *Web of Science Core Collection* records that overlap with Zoological Record source articles.

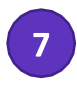

### **Additional Zoological Record Indexing fields**

Assigned by Zoological Record Indexers, these fields represent important topics discussed in the source. Available indexing fields are:

- Descriptors Data
- Organisms
- Controlled Terms
- Subset
- Modifiers
- Super Taxa
- **Systematics** 
	- Classifier
	- Organism Name
	- Details
	- Taxa Notes

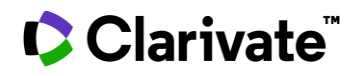

### **Zoological Record Thesaurus**

### **Step One**

- 1. Select **Subject Descriptors** field from the dropdownmenu
- 2. Click the **Thesaurus** icon to enter the thesaurus search screen

### **Step Two**

Enter terms and click **Find** to search the thesaurus

Browse the hierarchy by clicking the **ADD** button next to each section

Click Add to select the term for your search

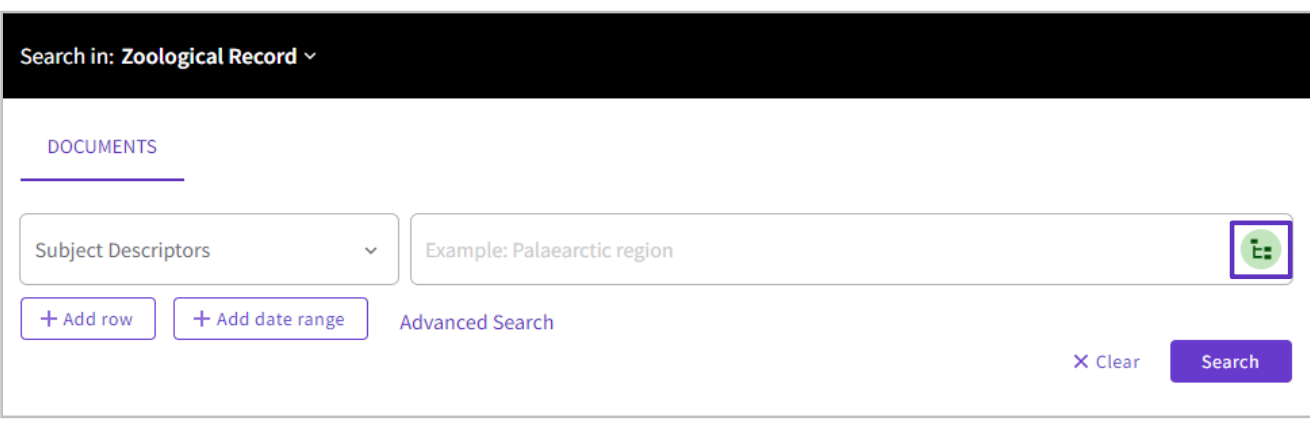

# $2<sup>1</sup>$

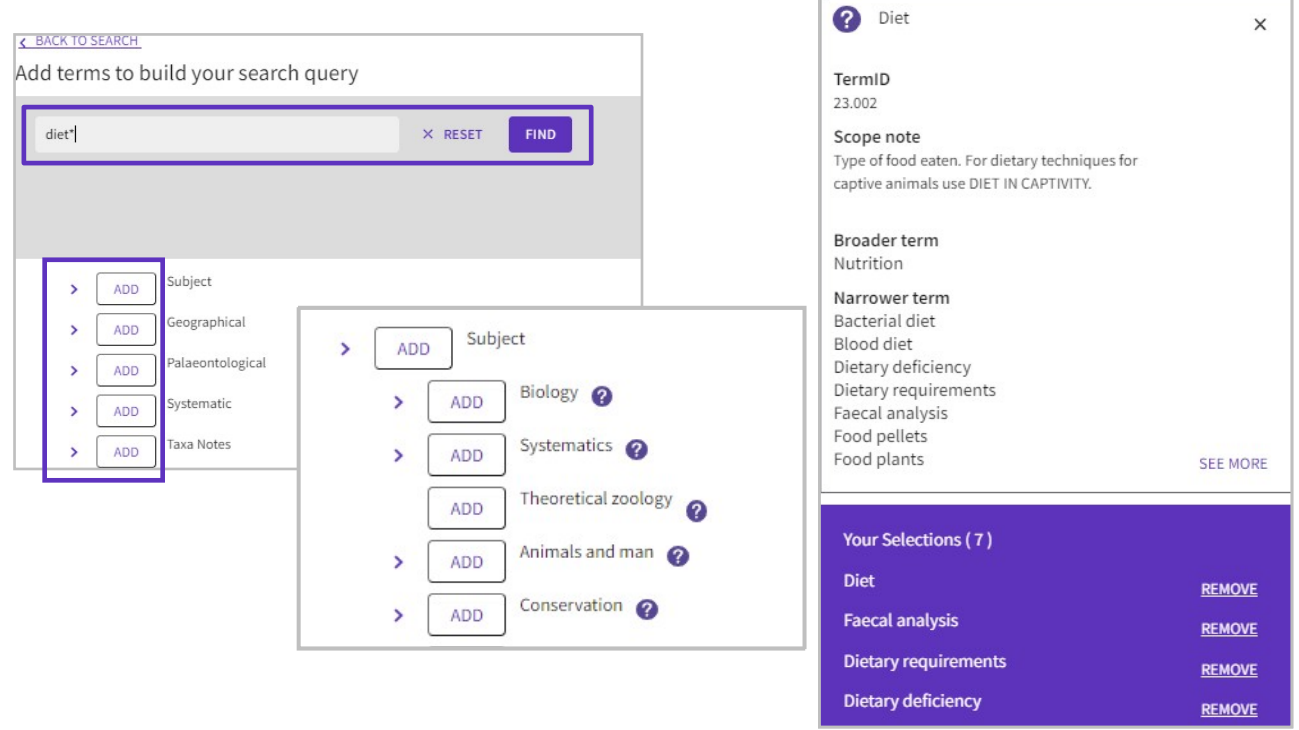

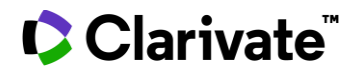

### **Thesaurus search tips:**

- Clicking the **>** button next to a term will display the term in the hierarchy and is a good way to see the term in relation to other broader and narrower terms.
- Clicking the **?** button next to a term will display the thesaurus details for the term. These include scope note definitions for terms, and related broader and narrower terms.
- There are four thesaurus sections:
	- **Subject**  Controlled topical terms including terms related to taxonomic changes and nomenclature
	- **Geographical**  controlled terms related to land and marine zones
	- **Paleontological**  controlled terms related to geological time periods
	- **Systematic**  contains Latin scientific names for organism groups using the Linnean hierarchy down to the class/subclass level. If you're looking for terms related to nomenclature or taxonomic changes use terms in the Subject section in combination with an organism name.
	- **Taxa notes**  hierarchical structure of organisms by their common/vernacular names, which allow easy searching of broad groups.

### **Getting Help**

Click the Help button on any page to get detailed help on features as well as detailed search tips and examples.

Stay informed about Web of Science at:

### **[clarivate.com/blog/](https://clarivate.com/blog/)**

Contact the Technical Help Desk for your region at:

**[support.clarivate.com/s/](https://support.clarivate.com/s/)**

Learning portal:

**[clarivate.com/webofsciencegroup/support/home/](https://clarivate.com/webofsciencegroup/support/home/)**

Contact our experts today:

**+1 215 386 0100 (U.S.)**

### **+44 (0) 20 7433 4000 (Europe)**

**[clarivate.com/webofsciencegroup/](https://clarivate.com/webofsciencegroup/solutions/web-of-science/)**